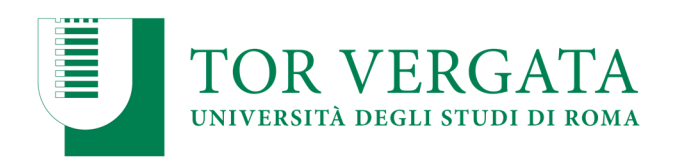

# PROCEDURE PER L'IMMATRICOLAZIONE E LO SCORRIMENTO DELLA GRADUATORIA

Il giorno 17 Settembre 2020 viene pubblicata sul sito di Ateneo e di Macroarea di Ingegneria la graduatoria, con l'indicazione per ogni candidato della posizione in graduatoria.

I candidati risultati VINCITORI devono provvedere all'immatricolazione presso l'Ateneo di Tor Vergata secondo le Modalità di seguito indicate.

I candidati risultati IDONEI interessati all'immatricolazione dovranno attendere lo scorrimento della graduatoria.

#### A

I candidati VINCITORI dovranno procedere all'immatricolazione entro 7 (sette) giorni lavorativi, incluso il giorno della pubblicazione della graduatoria ed esclusi il sabato ed i festivi. NOTA BENE: La mancata immatricolazione dei candidati nei termini comporta la rinuncia alla stessa se non esercitata nel termine di sette giorni secondo quanto sopra riportato.

### B

L'ottavo giorno verrà pubblicato l'elenco dei candidati che da IDONEI passano a VINCITORI per copertura totale dei posti.

#### C

I candidati che da IDONEI diventano VINCITORI dovranno procedere all'immatricolazione entro 7 (sette) giorni lavorativi, incluso il giorno dello scorrimento della graduatoria ed esclusi il sabato ed i festivi.

Si ripete il punto A e B a totale copertura dei posti. I successivi scorrimenti delle graduatorie replicano le procedure e le tempistiche indicate.

## Modalità di immatricolazione

Per risultare immatricolati al corso di studi è necessario effettuare quanto di seguito riportato. Compilare il questionario di valutazione sul sito http://www.quest.uniroma2.it. Verrà rilasciato un codice questionario (CQ) che dovrà essere inserito al momento della convalida del pagamento. Il CQ ha una validità di cinque giorni dalla data di compilazione del questionario, scaduti i quali dovrà essere ricompilato.

1) PROCEDURA di immatricolazione on-line, pagamento della PRIMA RATA e relativa convalida. Successivamente:

- 1. Collegarsi al sito dei Servizi On-line: http://delphi.uniroma2.it
- 2. Selezionare Area studenti TASTO 2 immatricolazione.
- 3. Selezionare a) Compilare la domanda e inserire tutti i dati richiesti.
- 4. Stampare il bollettino per il pagamento della prima rata d'importo uguale per tutti.

5. Eseguire il pagamento attraverso il sistema PagoPa che consente di effettuare il pagamento attraverso una pluralità di canali, fisici o online. I link e ulteriori informazioni sulle modalità di pagamento sono disponibili al seguente indirizzo web: studenti.uniroma2.it/pagamento/.

#### **Macroarea di Ingegneria**

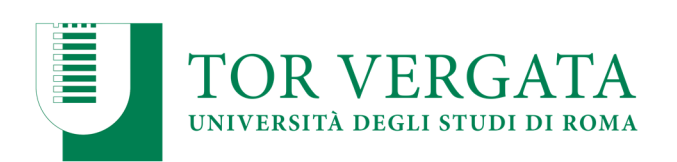

6. Collegarsi nuovamente al sito on-line: http://delphi.uniroma2.it nelle 24 ore successive al pagamento per convalidare attraverso il pulsante "Convalida PagoPA".

7. Conservare con cura matricola e password, in seguito necessari per accedere ai servizi informatici di Ateneo (e-mail, scadenza rate, pagamento rate successive, prenotazione esami. Il sistema PagoPA garantisce i pagamenti elettronici alla pubblica amministrazione).

N.B. In caso di errore di compilazione, riscontrato al momento della stampa della domanda, è possibile, utilizzando dal menu l'opzione "Cancella domanda", ricompilare nuovamente la stessa. Si raccomanda, in caso di ricompilazione della domanda, di cestinare il bollettino e la domanda errati.

Per far fronte allo stato emergenziale causato dal COVID-19 e al fine di consentire a tutti i candidati la consegna in sicurezza, gli studenti verranno convocati via mail dopo la conclusione della copertura totale dei posti, per la consegna della sottoelencata documentazione presso la Segreteria Studenti di Ingegneria.

- la domanda di immatricolazione e il modulo per il centro di calcolo entrambi precompilati, da firmare all'atto della presentazione, con già applicate le foto formato tessera negli appositi spazi;
- $\triangleright$  una foto formato tessera identica a quelle applicate sulle domande (per il libretto universitario);
- $\triangleright$  fotocopia di un valido documento di riconoscimento;
- $\triangleright$  fotocopia della ricevuta rilasciata subito dopo il pagamento, (chi ha diritto all'esenzione totale dal pagamento delle tasse e dei contributi universitari, allegherà il bollettino di importo nullo stampato dal delphi);
- parte del foglio che devi stampare a seguito della procedura di convalida del pagamento, quello non riportante la password contrassegnato dalla dicitura "da consegnare alla Segreteria Studenti".

#### IMPORTANTE:

 Relativamente alla guida al sistema di contribuzione, scadenze, Isee-Università, consultare la pagina web: studenti.uniroma2.it